Tai Tham

# Start Using Tai Tham MY Keyboard

The Tai Tham MY keyboard was developed for typing Tai Lue language in Tai Tham script. The keyboard is available for computers as well as mobile devices.

## **Keyboard Layouts for Computer**

There are 3 layouts in the keyboard map: "Default" layout; "Shift" layout and "Right Alt" layout.

#### **Computer - Default**

The Default layout is shown below.

- 1. To type the character you want, press the appropriate key. For example, "A" gives "b"; "B" gives "b" etc.
- 3. The  $\circ$  character has a special function: it allows you to create a subjoined character. Having typed the  $\circ$  character, just type the character you want to be subjoined. For example,  $\alpha$  +  $\alpha$  +  $\alpha$  gives  $\alpha$

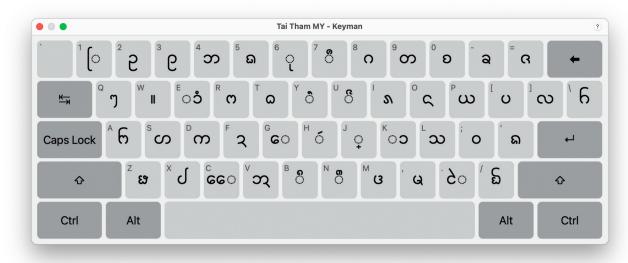

## Computer – Shift

The Shift layout is shown below. To type the character you want, press SHIFT + the appropriate key (at the same time). For example, SHIFT + A gives  $\mathfrak{S}$ .

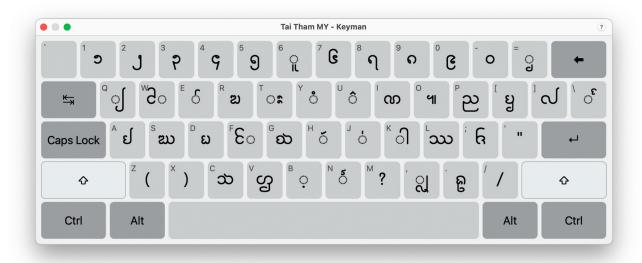

### **Computer – Right Alt**

The Right Alt layout is shown below. To type the character you want, press RIGHT ALT + the appropriate key (at the same time). For example, RIGHT ALT + 1 gives  $\phi$ .

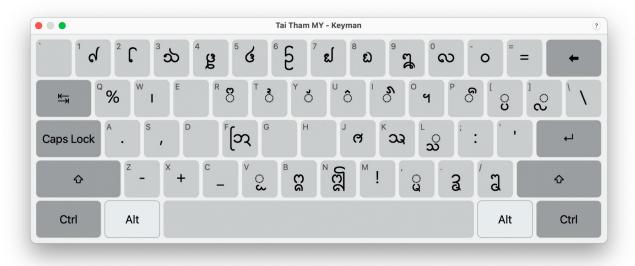

# **Keyboard Layouts for Mobile Devices**

There are 3 layouts in the keyboard map: "Default" layout; "Shift" layout and "Right Alt" layout.

#### Phone/Tablet - Default

The Default layout is shown below.

- 1. To type the character you want, press the appropriate key. For example, "A" gives "b"; "B" gives "b" etc.
- 3. The  $\circ$  character has a special function: it allows you to create a subjoined character. Having typed the  $\circ$  character, just type the character you want to be subjoined. For example,  $\alpha + \beta + \beta + \omega$  gives  $\beta = \beta$

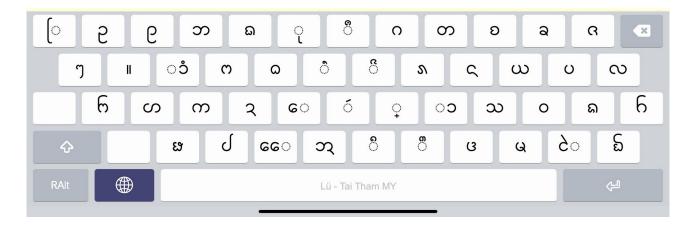

#### Phone/Tablet - Shift

The Shift part is shown below. To type the character you want, press SHIFT + the appropriate key (at the same time). For example, SHIFT + A gives  $\mathfrak{I}$ .

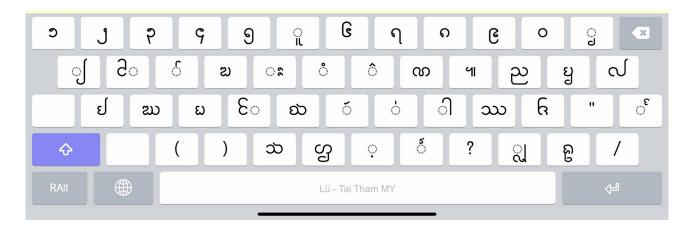

## **Phone/Tablet - Right Alt**

The Right Alt part is shown below. To type the character you want, press RIGHT ALT + the appropriate key (at the same time). For example, RIGHT ALT + 1 gives  $\phi$ .

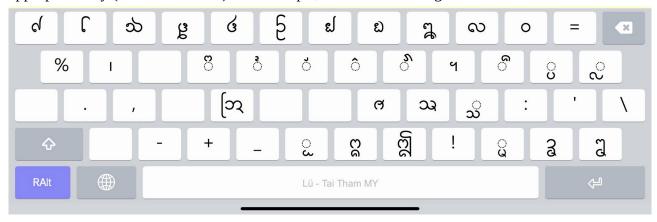